*Lab 5 เขียนส่วนควบคุมต ัวรถในเกม CodeRally*

*เริѷมโดย เอาไฟล์จาก*

*CodeRally [from http://www.alphaworks.ibm.com/tech/coderally]*

## *หรือโหลดไฟล์จาก ลิҟงค์นีҟ unzip jar ท ัҟงหมดไปไว้ในplugins folder ของ eclipse*

**CodeRally** คือการเขียนโปรแกรมบังคับรถแข่ง แข่งกัน นิสิตจะต*ั* องเขียนคลาสและเมธอดของจาวา เพื่อทํ ี AI ของรถ พอเราเขียน AI เสร็จก็เอาไปทดลองในสนามแข่ง แข่งกับเครื่องหรือเพื่อนๆ

ี รถของเรา (คลาสจะเรียกว่า Rally car) สามารถรับรู้ ตำแหน่งของสิ่ งต่างๆในสนามแข่งได<sub>้</sub>ัวมถึงสามารถรับรู้ ้ สภาพของรถคันอื่นได้ ด้ วย รถนั้นชนกันได้ แล้ วยังโยนยางสำรอง (เก็บได้ ในฉาก) เพื่อทํชนิ**ต**ันเสียได้ ิด ั วย นอกจากนี้ยังเปลี่ยนเป็นรถตำรวจ (เรียกอีกอย่างว่า เข ัprotected mode) ซึ่งเป็นอมตะชั่วคราวได ้ อีก ด ้ วย

่ ในการแข่งนั้น หนึ่งแมทช์จะมีรถแข่งได*้* หกคัน ซึ่งแต่ละคันจะสุ่มโผล่และสุ่มหันหน้ **าเ<sub>ตี่ตำ</mark>่**งต่างๆกันไป แต่</sub> ้ละคันจะมีน้ำมันและยางสำรองเท่ากัน การขับเคลื่อนต ้ องเสียน้ำมัน ในสนามแข่งจะมีที่**เต**เ้ามันอยู่ ถ*้* าเอารถ ้ไปจอดทับได้ ก็จะได้ เติมน้ำมัน นอกจากนี้ยังมีที่เก็บยางอีกด้ วย ถ้ าน้ำมันหมดรถจ<mark>ะเคลื่</mark>ปไหนไม<sup>่</sup>ได้

ึ ในการคิดคะแนน วิธีคิดของคนที่ทำ CodeRally เป็นดังนี้

- ขว ้ างยางถูกรถอีกคัน
- วิѷงผ่านธง (check point)
- น้ำมันที่เหลือในตอนแข่งจบ (การแข่งใช้ เวลาประมาณสองนาที)

ซึ่งรถที่ได ้ คะแนนมากที่ส ดจะถือว่าชนะ

้เอาล่ะ มาเริ่มเล่นกันดีกว่า

- 1. ไปที่ File > New > Project
- 2. เลือก Other > Game Project คลิ์ กที่ Next ตามรูป Figure 1.

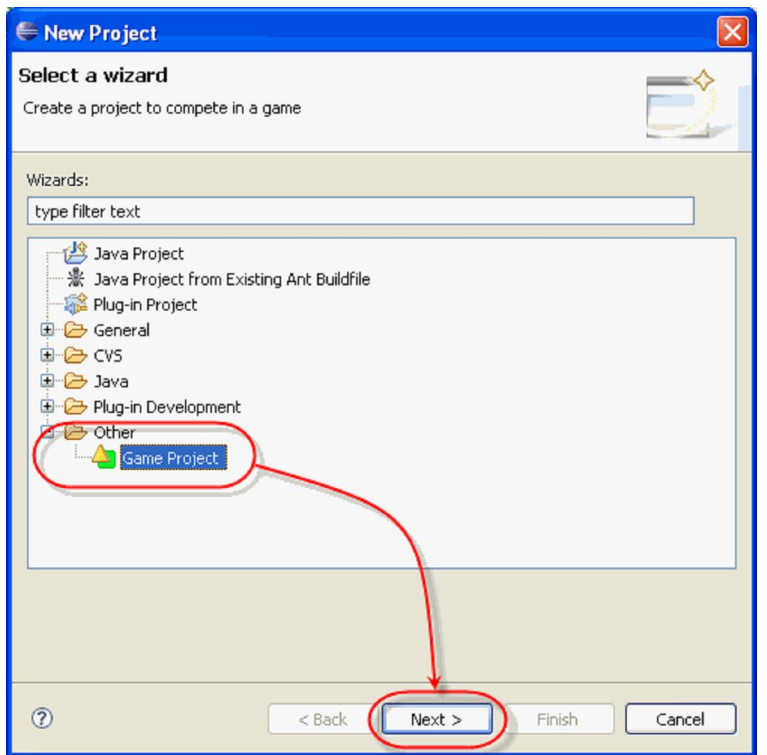

#### **Figure 1 Create new Game Project**

3. เลือกให้ เกมเป็น CodeRally ใส่ ID นิสิตลงตรง project name จากนั้นคลิ้ก Finish ตามรูป Figure 2.

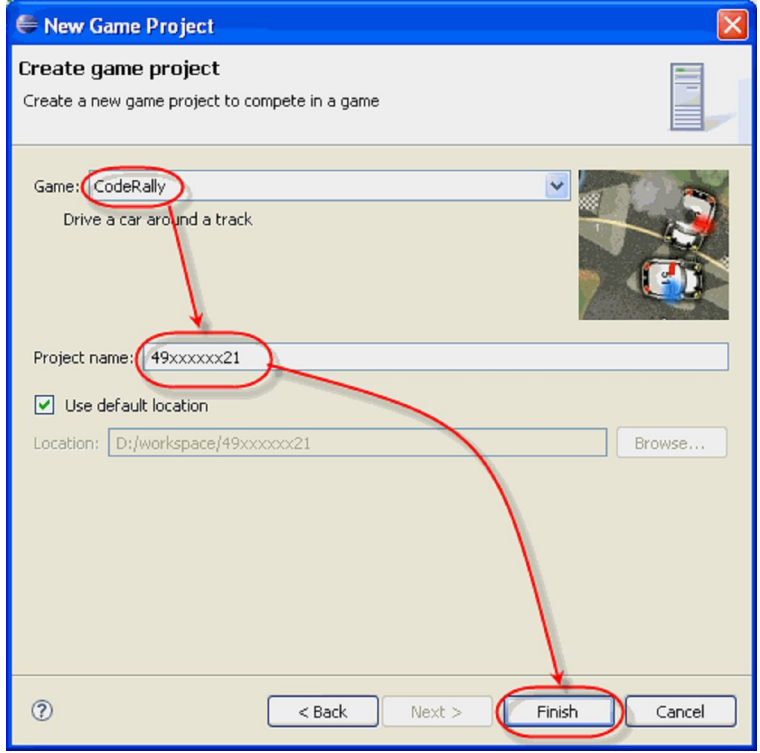

#### **Figure 2 New Game Project name**

4. โครงสร ้ างโปรเจ็คจะเป็นดัง Figure 3.

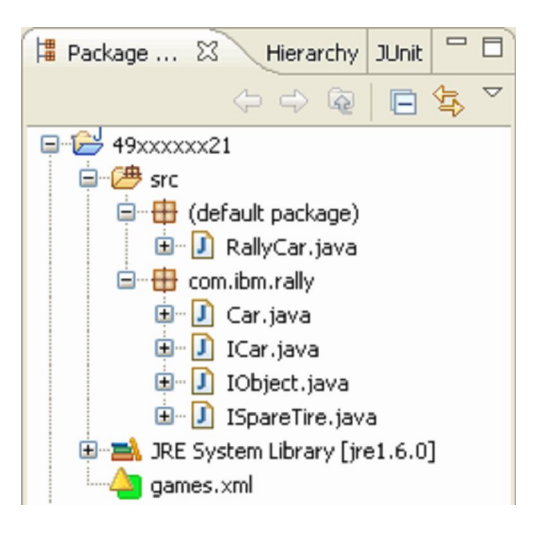

**Figure 3 Your game project**

5. เลือก RallyCar.java ไฟล์นี้จะเป็นไฟล์ที่เราต ้ องแก้ ไฟล์เดียวเท่านั้น ในเมธอตetColor() ให้ ี่ เปลี่ยนสีจาก*CAR\_BLUE* เป็นสีใดก็ได*้* ที่นิยามไว้ **ํ\od**ar.java (อันนี้ทำเพื่อให้ เราได้ ใส่สีที่้ชอบเฉยๆ ไ มีอะไรพิเศษ)

6. ลองรันดูเลย วิธีการคือ เลือกgames.xml จากนั้นใส่ชื่อและสถาบัน แล้ วคลิ้ $\overline{A}$ dd My Team จาก นั้นก็เลือกผู้ เล่นที่บังคับด้ วยคอมอื่นๆ แส**่\dd ไปด**้ วย พอเสร็จแล้ วให้ รันด้ วยการค**สิ**้ฒ<sub>ี</sub>ก ดัง Figure 4.

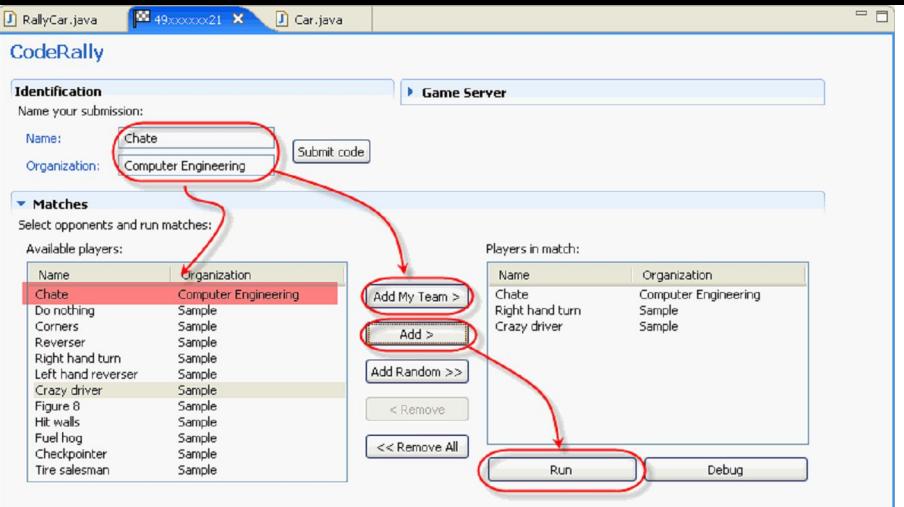

### **Figure 4 Setup your car to the race**

- 7. สภาพการแข่งจะเป็ นดังรูป Figure 5
- 8. ถ ้ าจะเอาไฟล์เอกสารของเมธอดต่างๆ และคลาสต่างๆ,

8.1. คลิѸกชืѷอโปรเจ็คแล ้ วเลือกเมนู**File** > **Export**

#### 8.2. เลือก **Java** > **Javadoc**

ี่ 8.3. คลิ้ก **Next** แล*้* วก็**Finish**. (อาจต้ องมีการหา javadoc.exe ให้ เจอ ซึ่งปกติจะอยู่ในโฟลเดอ ของ jdk)

9. เท่านี้ก็จะได้ โฟลเดอร์doc ออกมา ซึ่งเราจะดูคำอธิบายของทุกคลาสได้ (คำอธิบายเมธอดและคลา ส เราจะเรียกว่า javadoc)

10. สิ่งที่เราต*้* องเขียนก็คือ เมธอ**ด**าove() ใน RallyCar.java

โดยเราต้ องเขียนให้

10.1 ให ้ รถวิѷงตามเช็คพอยต์

10.2 ให้ รถหยุดเติมน้ำมันได้

ี 10.3 เขียนพฤติ กรรมอื่นๆเพิ่มได*้* ตามใจ แต่ต*้* องไม่ขัดกับพฤติ กรรมสองอย่างข้ า**งต**้านแปลงร่างเป็น ้ รถตำรวจเมื่อชน แล ้ วไล่ชนคนอื่นจนกว่าจะกลับเป็นรถธรรมดา หรือ แปลงเป็นรถตำรวจ พอชนแ้ลเถอย ้ เข้ าชนอีกเพื่อซ้ำให้ ตายจนกว่าจะกลับเป็นรถธรรมดา เป็นต*้* น

10.4 เขียนคอมเม ้ นกํากับ เมธอด move ด ้ วย ว่ารถของเรามีพฤติกรรมอย่างไร

การตั้งชื่อproject และการตั้งชื่อไ<u>ฟล์รวมถึงการขึ้นต ้นไฟส์ืช้ เกณฑ์เดียวกับแล็บที่แล</u>้ ว

้ ใฟล์ที่ส่งให้ เป็น ar file ที่มีซอร์สโค ัดอย่ภายในตั้งชื่อด ้ วยเกณฑ์เดียวกับแล็บที่แล*้* ว

subiect ของอีเมล์ที่ส่งให้ ใช้ เกณฑ์ของแล็บที่แล*้* วเช่นเดียวกัน

กำหนดส่งคือวันอาทิตย์ภายในเวลา  $0.00\,$  (เวลาเที่ยงคืนของคืนวันเสาจ์)

ขอบอกว่า อย่าประมาท ให้ อ่านเดี๋ยวนี้พราะมีเนื้อหาให้ อ่านเยอะไม่งั้นกว่าจะได้ เริ่มจะทำไม่ทัน

### *ต่อไปนีҟเป็ นคําแนะนํานะ อ่านไว้จะได้ช่วยในการเขียนโค้ด*

#### *Coding Your Car – Overview*

.<br>RallyCar.java นั้นมีโครงอย่แล ้ ว เราสามารถเติมตัวแปรและเมธอดเพิ่มเติมในคลาสนี้ได ้ ตามใจ สร้ างคลื่าส ก็ยังได้

พอต*ั* องการจะทดสอบ อย่าลืมเซฟซะก่อน แล*้* วเลือ**ต**อmes.xml แล*้* วรัน

คลาส Car.java เป็ นซุปเปอร์คลาสของ RallyCar จะมีเมธอดหลายๆอย่างทีѷ RallyCar รับสืบทอดไป จงใช ้ เมธ ้อดเหล่าบี้ให้ เป็บประโยชน์

ห้ ามแก้ คลา**ม**ิar จริงๆแล้ ว เวลารันCodeRally รันคนละ Car กับที่เรามี ที่เราได<sub>้</sub> มาเป็นแค่ตัวโครงเฉยๆ

ินอกจากนี้ยังมี อินเตอร์เฟสอีกสามอัน (โปรดไปอ่านเรื่องInterface และ abstract class เพื่อความเข้ าใจตรง นี้ จะช่วยได้ มาก)

## **IObject.java**

ู้ เป็นอินเตอร์เฟสของทุกออบเจ็กต์ในสนามแข่ง ทุกออบเจ็กต์จะimplement อินเตอร์เฟสนี้ (ไป ้อ่านว่า การ $\overline{\phantom{a}}$ implement คืออะไร) อินเตอร์เฟสนี้นิยามเมธอด

getX() และ getY() ซึ่งรีเทิร์นตำแหน่งของออบเจ็กต์ในสนามแข่ง ซึ่งเลขของ กับ y นั้นไม่มีค่า ลบ และเป็นไทป์ double

## **ISpareTire.java**

อินเตอร์เฟสนี้ extend มาจาก IObject ซึ่งอินเตอร์เฟสนี้นิยามยางสำรองที่อยู่ในสนามแข่ง ยาง ทุกเส นจะimplement อินเตอร์เฟสนี้ อินเตอร์เฟสนี้มีเมธอดgetHeading() และ getSpeed() ดัง ้นั้นเราสามารถรู้ ข้ อมูลของยางระหว่างที่ถูกขว้ างไปได้

## **ICar.java**

อินเตอร์เฟสนี้ extend มาจาก IObject ซึ่งอินเตอร์เฟสนี้นิยามรถที่อยู่ในสนามแข่ง นิยามเมธอดที่ ้รถสามารถเรียกใช้ ได้ (ทั้งเรียกของตัวมันเอง และเรียกของรถคันอื่น)มธอดเหล่านี้ได้ ถูกอธิบาย ไว ้ ข ้ างล่างและใน JavaDocs

## *The CodeRally Track Simulation*

## **Identification**

่ มีโครงเมธอดใน RallyCar เพื่อไว้ สำหรับให้ รถเราดูต่างจากคันอื่น เมธอดนี้ก็คือ tColor() ซึ่งต ้ องรีเทิร์น byte constant ที่เลือกมาจากสีรถที่นิยามไว้ ในคลา**่ผ**ีลr เราใช้ เมธอดนี้ในการให้ สีรถของเรา ค่default ของ getColor() นั้นคือ CAR\_BLUE

ูเมธอดนี้ ต ้ องไม่ทำอะไรนอกจากรีเทิร์นค่าคงที่

# **Initialization**

่ ในตอนที่รถเราถกวางในสนามแข่ง ตัวซิมเลเตอร์จะเรียกเมธอด<sub>ิ</sub>initialize() ของรถเรา ดังนั้นให้ เราใส่โค้ ด ี่ สำหรับการเซ็ตค่าเริ่มต ้ นต่างๆของรถเราได ้ ที่เมธอดนี้ เราสามารถเรียกไช้ เมธอดอะไรก็<mark>แต</mark> ัว่า ซิมูเลเตอร์ ้จะรัน initialize() เป็นเวลาหนึ่งวินาทีเท่านั้น ดังนั้นถ ้ ารันเมธอต<sub>ี</sub>iitialize() ไม่เสร็จ รถของเราอาจจะเข้ ามาใน ีสนามในสภาพที่ค่าต่างๆเละได้

# **Moving Your Car**

หลังจากซิมูเลเตอร์เรียกใช่initialize() เสร็จไปแล้ ว มันจะเรียกเมธอดmove() ของรถแต่ละคันเรียงลำดับกัน ้ไป ซึ่งการเรียกนี้เกิดทุกclock tick เราสามารถเรียกเมธอดต่างๆเพื่อดูสภาพรถ เปลี่ยนตัวแปร ดูสถานะรถคัน ้อื่น หาตำแหน่งของต่างๆในสนามแข่ง(เช่นหาปั๊มน้ำมัน) และ โยนยางสำรองออกไป

move() นั้นมีพารามิเตอร์สี่ตัว ซึ่งเป็นการบอกค่าต่างๆจาαvcle การทำงานรอบที่แล ัว ซึ่งพารามิเตอร์เหล่านี้ บอกถึง:

- การใช้ เวลาของเมธอดmove() (หน่วยเป็น milliseconds) ในรอบการทำงานที่แล*้* ว
- ∙ รอบที่แล้ วชนขอบสนามหรือเปล่า
- ๋ รอบที่แล้ ว เราชนกับรถคันอื่นหรือเปล่า
- ๋ รอบที่แล้ ว เราโดนยางขว้ างโดนหรือเปล่า

ี พารามิเตอร์ตัวแรกเป็น int ส่วนตัวที่สองเป็นboolean ตัวที่สามและสี่ นั้นเป็นICar (หรือเป็น null ถ ้ าไม่ได้ ชน หรือโดนปา) พารามิเตอร์ตัวแรกจะใช้ บอกได*้* ว่า โค*้* ดเรายาวเกินไป นานเกินไปหรือไม่ เพราะ ซิมูเล**เจ็ม**ิร์ เวลาให ้ move() จํากัดเหมือนกัน

### **CodeRally Track Details**

ีสนามแข่งนั้นเป็นสองมิติ แกนx ยาว 1010 หน่วย ส่วนแกน y ยาว 580 หน่วย จุด (0,0) อยู่ซ้ ายบนของจอ ี สนามมีผนังล*ั* อมรอบ ซึ่งรถออกนอกผนังนี้ไม่ได้ ไม่มีผนังอยู่ข้ างในสนามแต่อย่างใด รถส**อมเ**คลื่อนที่ไป ี ใหนก็ได*้* ในสนาม ยกเว้ นแต่ว่าชน หรือ ติดรถคันอื่น ออบเจ็กต์เคลื่อนที่ในทิศทางที่เรียกาษadings ซึ่งวัด ี่ เป็นจำนวนเต็ม หน่วยเป็นองศา (0 องศา หมายถึง ตรงขึ้นข้ างบน) องศานั้นมีค่าตั้งแต่ถึง 359 ค่าของ ้องศาเพิ่มตามเข็มนาฬิ กา

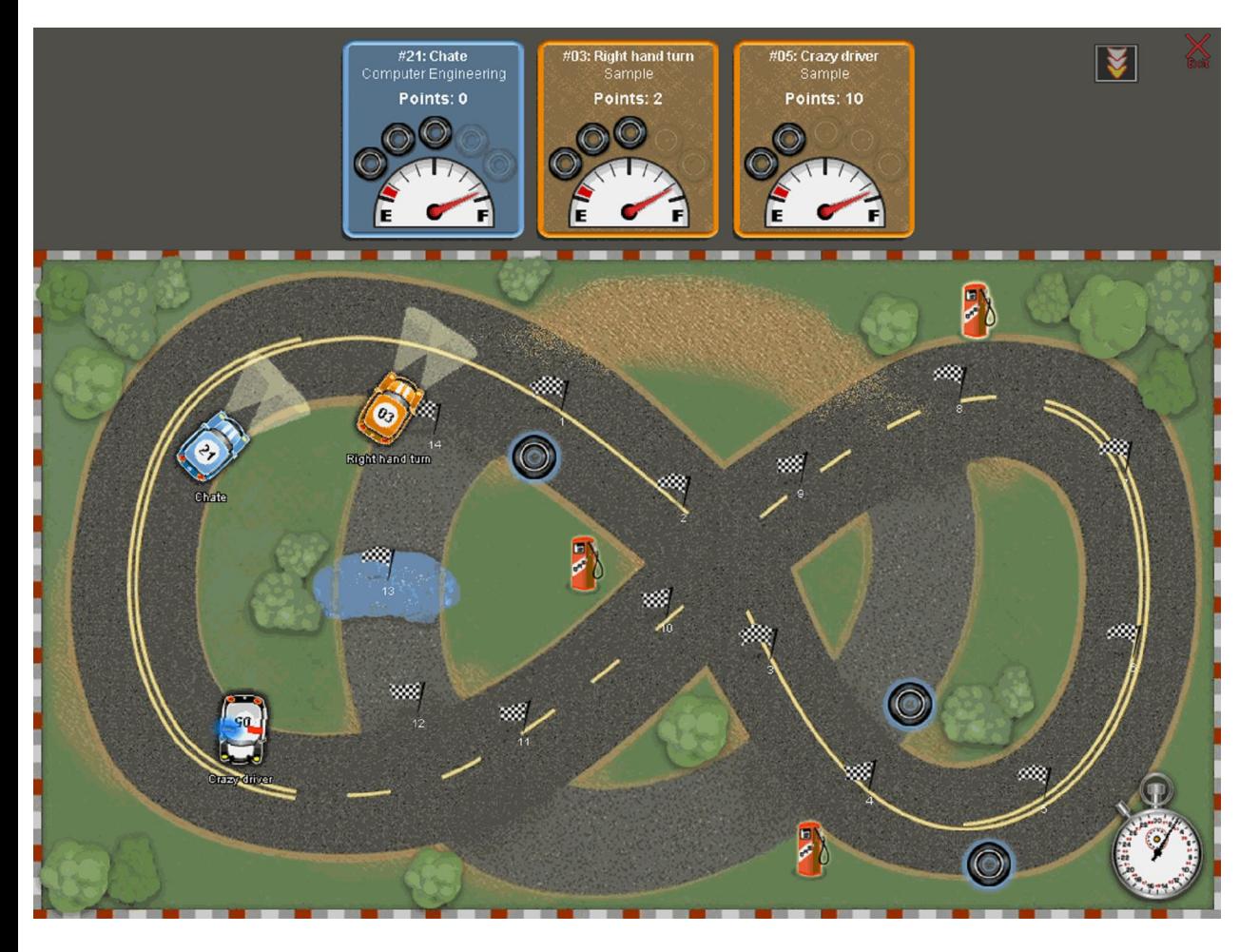

**Figure 5 Simulated track world**

่ ในโลกของเกมนั้นมีสิ่งต่างๆดังต่อไปนี้

มีนาฬิ ก ticking clock ซึ่งค่าของมันอ่านได้ ด้  $\cdot$ getClockTicks()

ในตอนเริ่มแข่งแต่ละนัด รถแต่ละคันจะมีน้ำมัน100 หน่วยและยางเอาไว้ ขว้ างิ เส้ น

เมื่อเราเซ็ตพวงมาลัยและคันเร่ง รถจะเคลื่อนตามนั้นจนกว่าจะมีคำสั่งใหม่ (แม้ ว่าจะเกิดรชนก็ ็ตาม จะพยายามเคลื่อนที่ตามคำสั่งเดิมอย่ดี นอกจากเราเขียนแก้ )

้ พวงมาลัยและคันเร่งเปลี่ยนค่าได ้ ทันที แต่ว่าความเร็วและทิศทางจะไม่เปลี่ยนในทันทีเพ<del>รา</del>ชนั้น ่ มีดวามเฉื่อย

ค่าคันเร่งน ้อยสุด (MIN\_THROTTLE) คือ -50 และค่าคันเร่งมากสุด(MAX\_THROTTLE) คือ 100 ื่อัตราการเปลี่ยนความเร็ว(นับจากสภาพรถหยุด) คือ 8 หน่วยต่อ tick (ยกเว้ นกรณีที่เกิดการชนกัน

ค่าหักพวงมาลัยน์ อยที่สุด MAX\_STEER\_LEFT) คือ -10 และค่าหักพวงมาลัยมากสุด (MAX\_STEER\_RIGHT) คือ 10 อัตราการเปลี่ยนทิศนั้นขึ้นกับความเร็วของรถ เราสามารถหาอัตรา นี้ได้ โดยใช้ aet Change In Heading ()

้ตำแหน่งของรถ บนสนามแข่งนั้น เป็นจุด รถมีความยาว60 หน่วย และกว้ าง40 หน่วย โดย ิตำแหน่งคือจุดกลางรถนั้นเอง

เราถือว่า ยางที่ขว้ างออกไป ชนรถ เมื่อตำแหน่งของมันอยู่ใกล*้* จุดกลาง<del>ส</del>เ0 หน่วย หรือน้ อยกว่า

ี่ ยางที่ขว ้ างนั้น มีความเร็วคงที่ เท่ากัป2 หน่วย/tick เมื่อชนกับรถหรือผนังแล ้ว ยางจะหายไป

็จดเช็คพอยต์ ที่เติมน้ำมัน และที่เติมยาง ไม่มีผลต่อยางที่ขว*ั* างออกมา ยางที่ขว*ั* างออ**กม**ไม่มี วันชนกัน

ี รถมีน้ำมันได้ มากที่สุด 100 หน่วย

้ รถมียางไว้ ขว้ างได้ มากส<sub>ู</sub>่อิดเส้ น

้ เมื่อตำแหน่งรถอยู่ใกล*้* ที่เติมน้ำมันเป็นระย ${\mathfrak{D}}$ 5 หน่วยหรือใกล*้* กว่า น้ำมันจะเพิ่มด*้* วยอัตรบิ หน่วย ้ ต่อ clock tick จนเต็มถัง (ถ้ ารถออกจากระยะไปแล้ ว น้ำมันก็ไม่เพิ่ม) ในสนามแข่งจะมีที่เติมน้ำมั ้อย่สามที่ ตำแหน่งจะเป็นการส<sub>ุ่</sub>ม

้เมื่อรถอย่ใกล*้* ที่เติมยางเป็นระยะ25 หน่วยหรือใกล*้* กว่า (และรถมียางสำหรับขว*ั* างน้ อยก**5**ำ เส ้ น) รถจะเก็บยางด้ วยอัตร1 เส ้ นต่อ5 clock ticks ในสนามแข่งจะมีที่เติมยางอยู่3 ที่ ตำแหน่ง ของที่เติมยางจะเป็นการส<sub>ุ่</sub>ม

รถสามารถป้องกันตัวเองได้ ด้ วยการเข้"protect mode" แปลงเป็นรถตำรวจ ซึ่งรถที่เข้ าโหมดนี้ นั้น จะกินน้ำมันสองเท่าของทั่วไป โหมดนี้นั้นจะคงอย่50 clock tick

ิถ ้ ารถเราชนกับรถอีกคัน โมเม้ นตั้มจะถ่ายถึงกัน รถที่ชนจะเสียน้ำ**มัน** หน่วย (ยกเว้ นถ*้* ารถนั้นอย ใน protect mode)

ถ้ าเรายิงยางชนคันอื่น เราจะได10 คะแนน ส่วนรถที่โดนยางจะน้ำมันลด10 หน่วย เมธอด move() จะไม่ถูกเรียกไป 10 clock tick และรถจะถูกแรงยางพาให้ เคลื่อนไปนิดหน่อย เราจะไม่ได่ ้ คะแนนถ์ ารถที่โดนเราขว้ างอย่ใ**น**rotect mode รถที่อย่ใน protect mode ก็จะไม่เป็นไร ไม่โดน แรงยางด ้ วย

้เมื่อขว้ างยางไปแล้ ว รถเราจะไม่สามารถโยนยางได้ *จ*ี⁄ิก clock tick

move() หนึ่งนั้น จำกัดเวลาได้ แค่500 มิลลิวินาที ถ้ าในช่วงเวลานี้ยังทํา ove() ไม่เสร็จ เมธอด move() จะไม่ถูกเรียกอีกต่อไปในการแข่งนั้น รถคันนั้นจะคงค่าต่างๆที่ตั้งไว้ ล่าสุด

ี่สำหรับจุดเช็คพอยต์นั้น รถเราจะได2 คะแนนถ ้ าผ่านในระยะ25 หน่วยจากเช็คพอยต์นั้น และถ้ ี เราไปยังเช็คพอยต์ต่อไป (ที่เลขต่อกัน) รถเราจะได<sub>้</sub>6 คะแนน ถ*้* ารถเราผ่านเช็คพอยต์เดิมสองที จะไม่ได ้ คะแนน

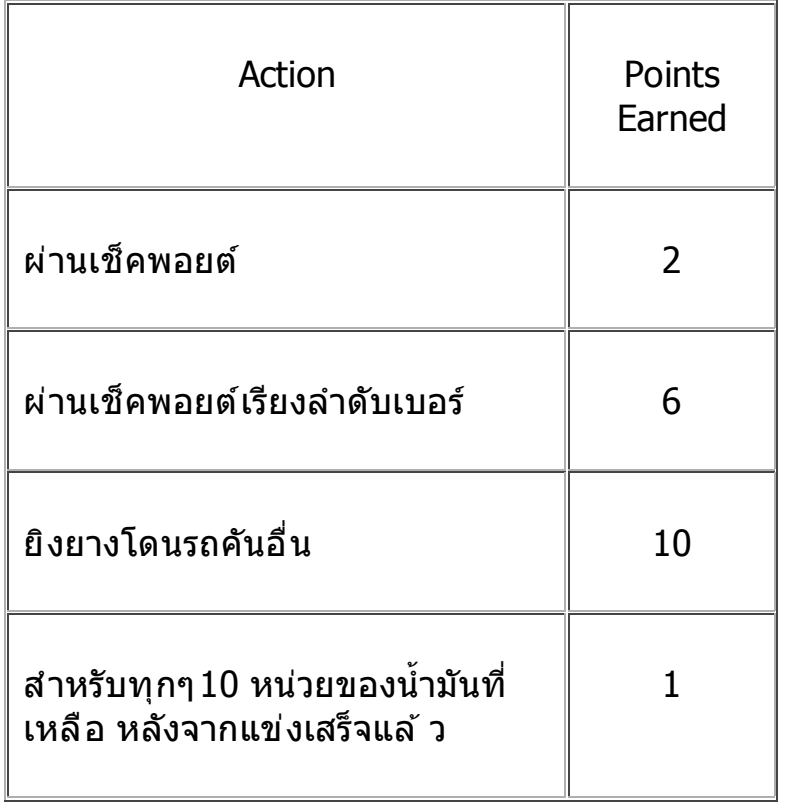

ิตารางคะแนนเป็นดังนี้ คะแนนในการแข่งนั้นคิดจากคะแนนรวม

#### **General Information, Caveats, Constraints, and Restrictions**

Car ไม่สามารถมี constructor ได ้

Car ห้ ามใช้ static initialization block ในการ initialize

โค้ ดทั้งหมดต*้* องอยู่ในคลา**ส**ิลllyCar

 $Car \nmid$  ำมสร้ าง $h$ read เอง ห้ ามปริ๊น ห้ ามสร้ างไฟล์ ห้ ามรหุ่ง tem function

 $\,$  Car ใช้ System.out.println() เพื่อพิมพ์ลง $\,$ Eclipse console ได้  $\,$  แต่ว่าเวลาที่ใช้ ก็นับเป็นส่วนหนึ่ $\,$ ี ของเวลา move() ด้ วย อย่าลืมว่าฟังก์ชั่นพวกนี้ใช้ เวลานาน

้ห้ ามสร้ างโค้ ดที่จะทำลายระบบการแข่ง

#### *Example RallyCar Code*

ข้ างล่างเป็นตัวอย่างโค้ ดขอ<code>move()</code> เป็นโค้ ดจากหลายๆส่วนนะ ไม่ใช่ nove() อันเดียว โปรดสังเกตว่าโค้ ด ี เหล่านี้เป็นตัวอย่างเท่านั้น เราสามารถเขียนโค ้ ดให้ ดีกว่านี้อีกมากมายนัก

/\*\*

\* Go toward the first spare tire depot.

\*/

public void move(int lastMoveTime, boolean hitWall,

```
 ICar collidedWithCar, ICar hitBySpareTire) {
```
// pick a spare tire depot

```
 IObject st = getSpareTireDepot()[0];
```

```
 // go toward the checkpoint
```

```
int h = getHeadingTo(st);
```
if (getHeading()  $> h$ )

setSteeringSetting(MAX\_STEER\_LEFT);

else

setSteeringSetting(MAX\_STEER\_RIGHT);

setThrottle(MAX\_THROTTLE);

}

/\*\*

\* Put the car in reverse for a few moves if you collide with another car.

\*/

protected int wait;

public void move(int lastMoveTime, boolean hitWall,

```
 ICar collidedWithCar, ICar hitBySpareTire) {
```
if (collidedWithCar != null)

wait  $= 10$ ;

if (wait  $> 0$ )

```
 setThrottle(MIN_THROTTLE);
```
#### else

```
 setThrottle(MAX_THROTTLE);
```
if (wait  $> 0$ )

wait--;

}